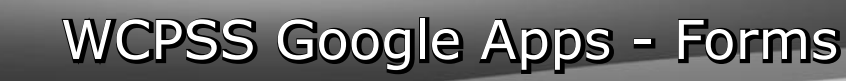

Google

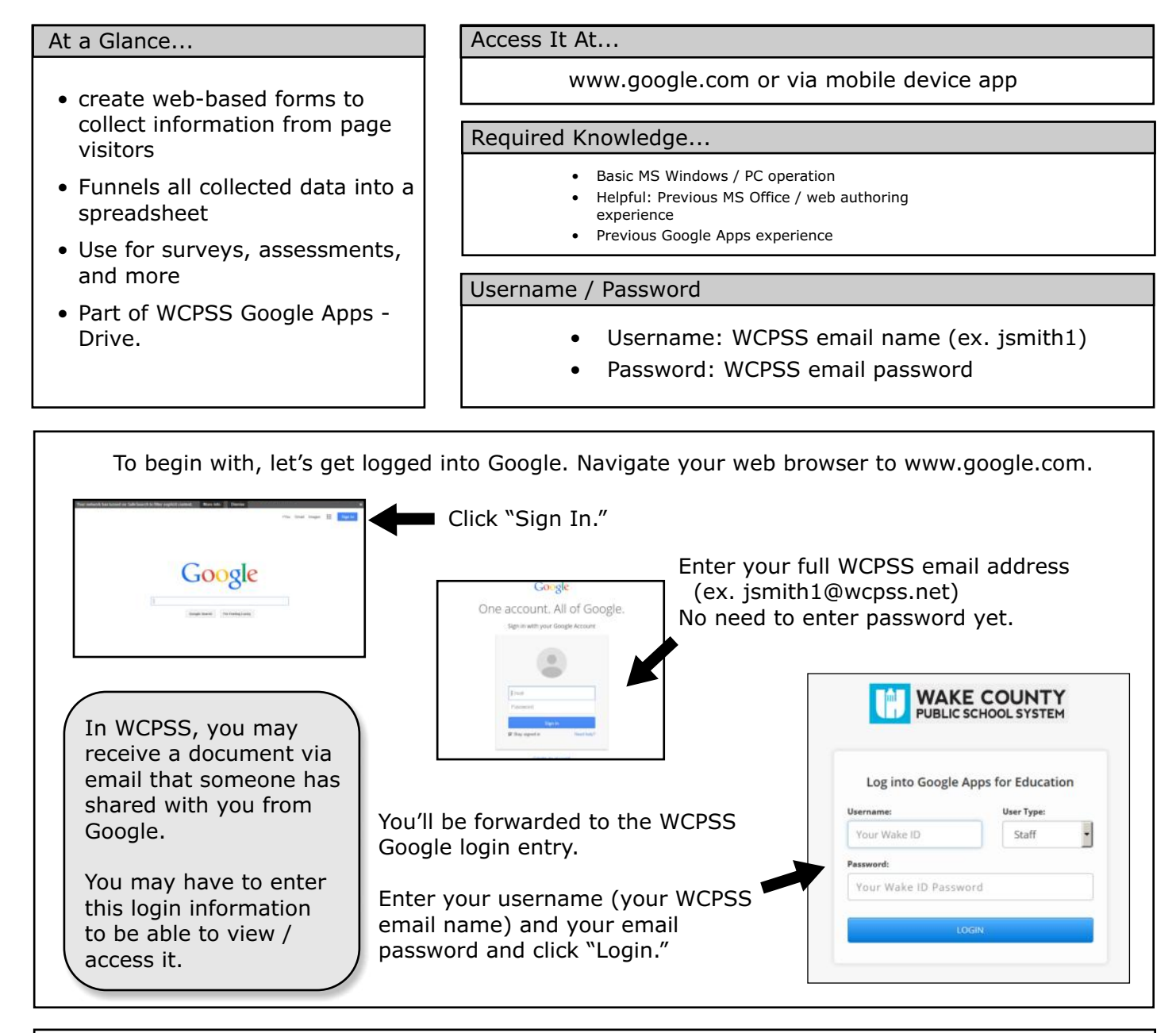

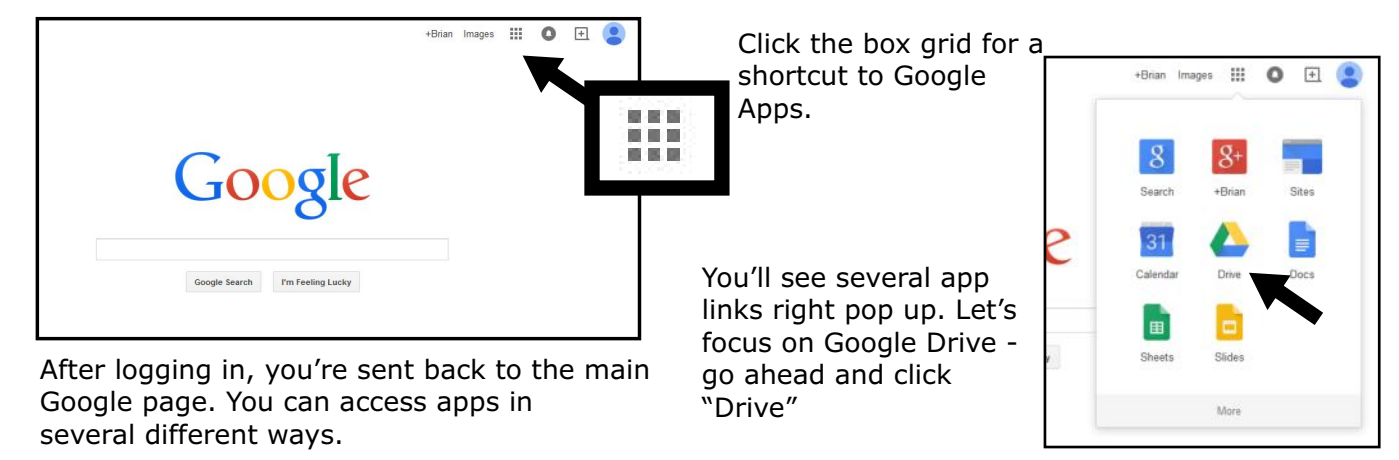

Google Forms permits you to author a webpage that collects data and information from those who visit. The "forms" look and act like any other form/survey you've encountered online.

Once WCPSS makes Google Apps accounts available for students, students will be able to create these, too.

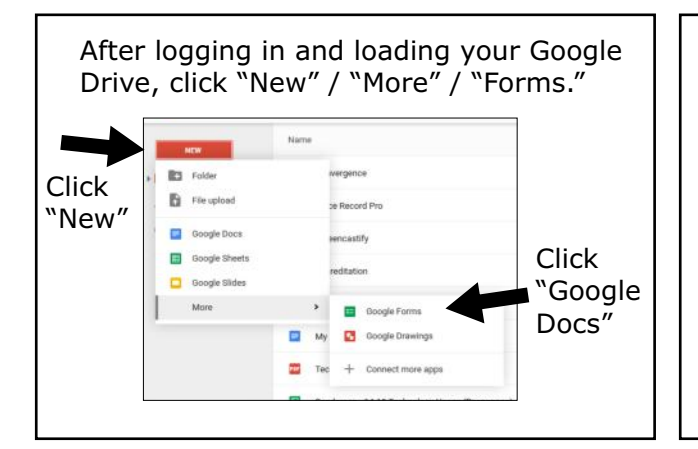

Note that when you create a new "Form" document, Google Drive actually creates 2 documents.

The first is the actual form itself - which you'll share with those you want to collect information from.

The second is a Spreadsheet document (called a "Sheet" in Google). This spreadsheet holds all the collected information and is updated live as people submit information via the form.

This is the form creator document, which pops open in a new window.

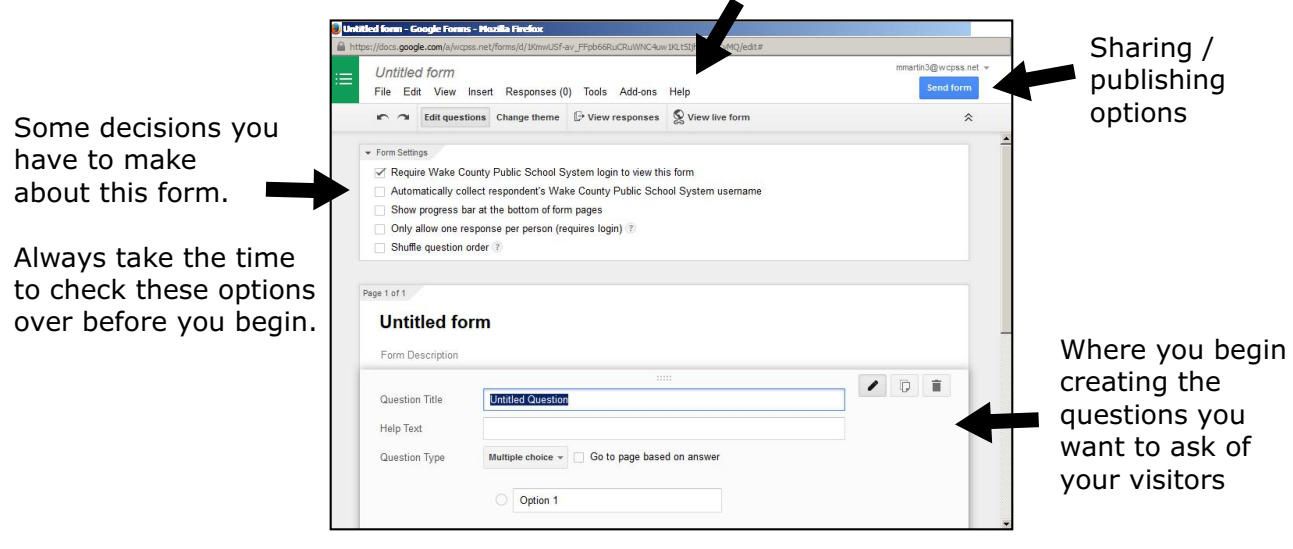

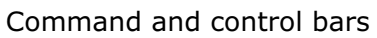

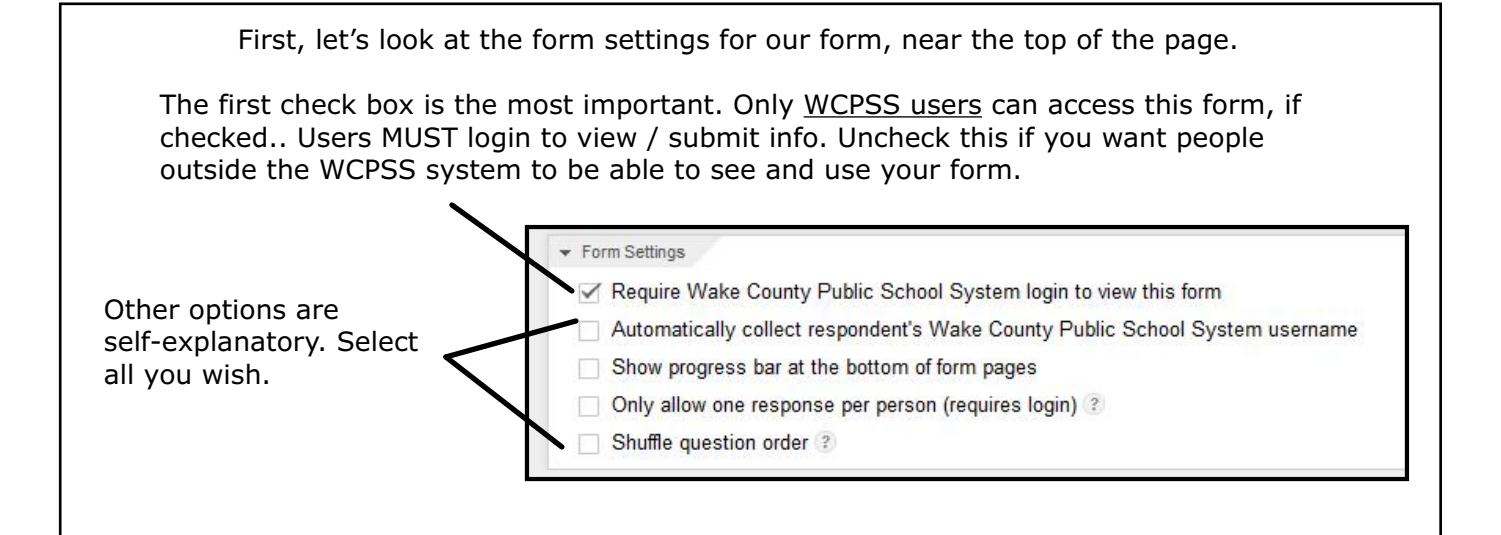

Next, let's give the form a name. Click "Untitled form" and enter a name. Let's create a parent information gathering form, so let's name it "Parent Info." You can also enter a description underneath the name. You may want to enter a welcome message or directions here.

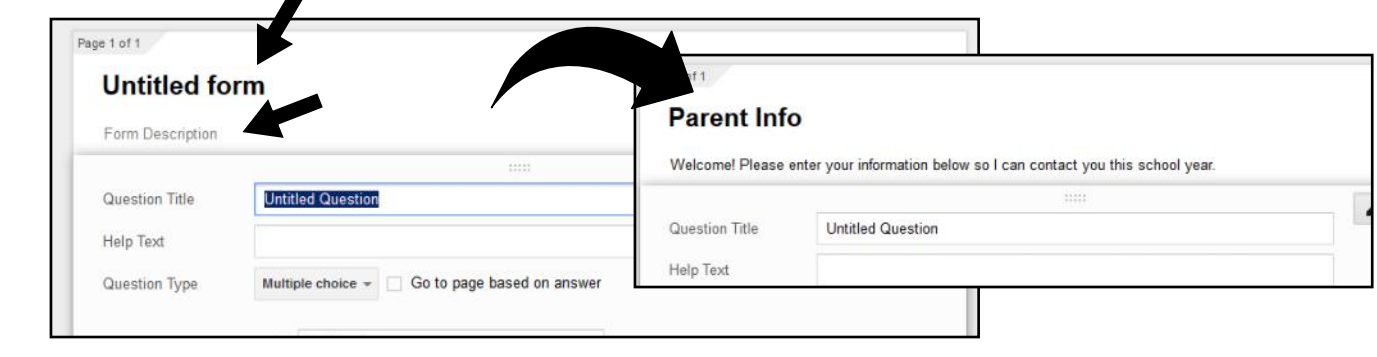

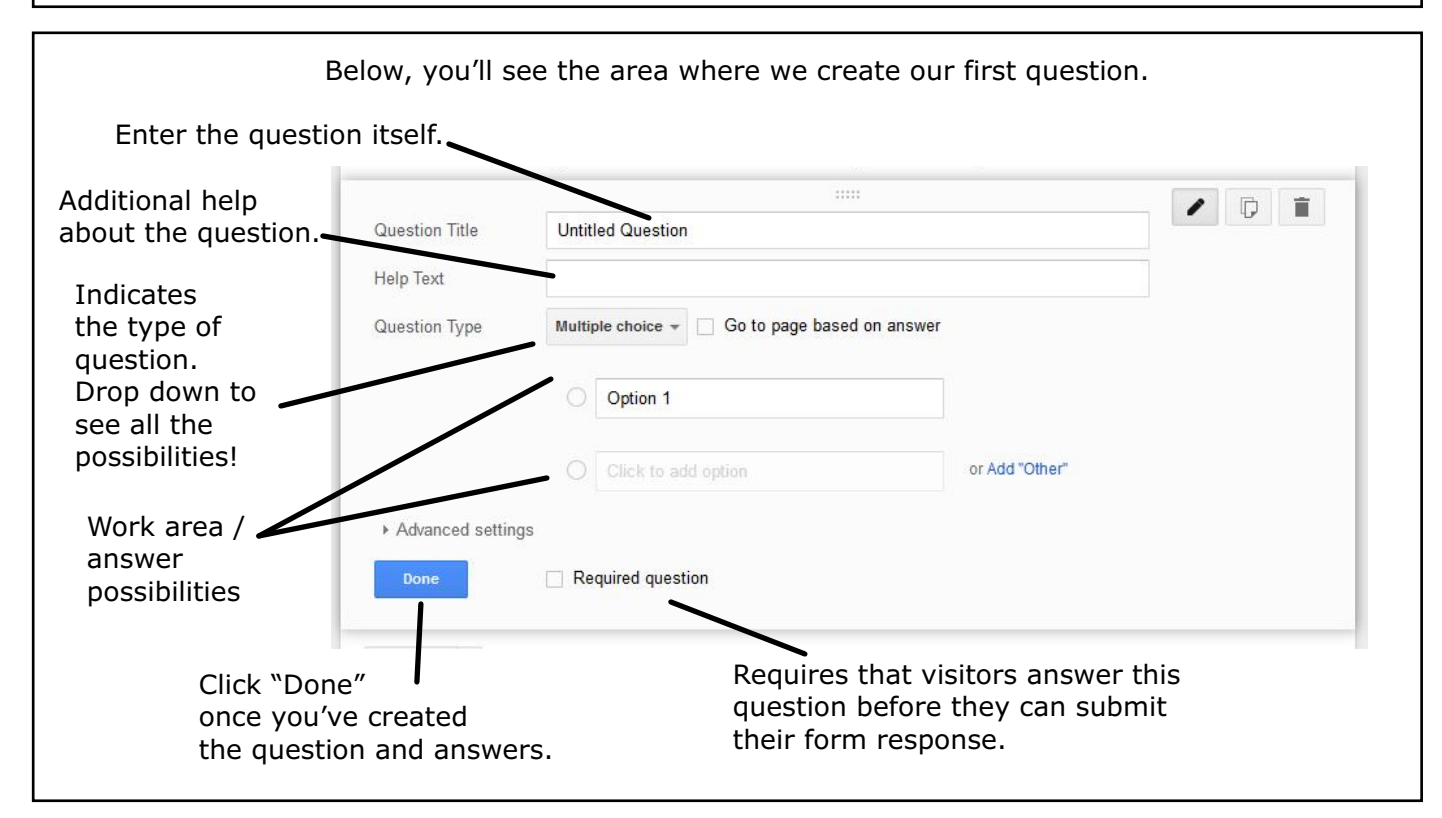

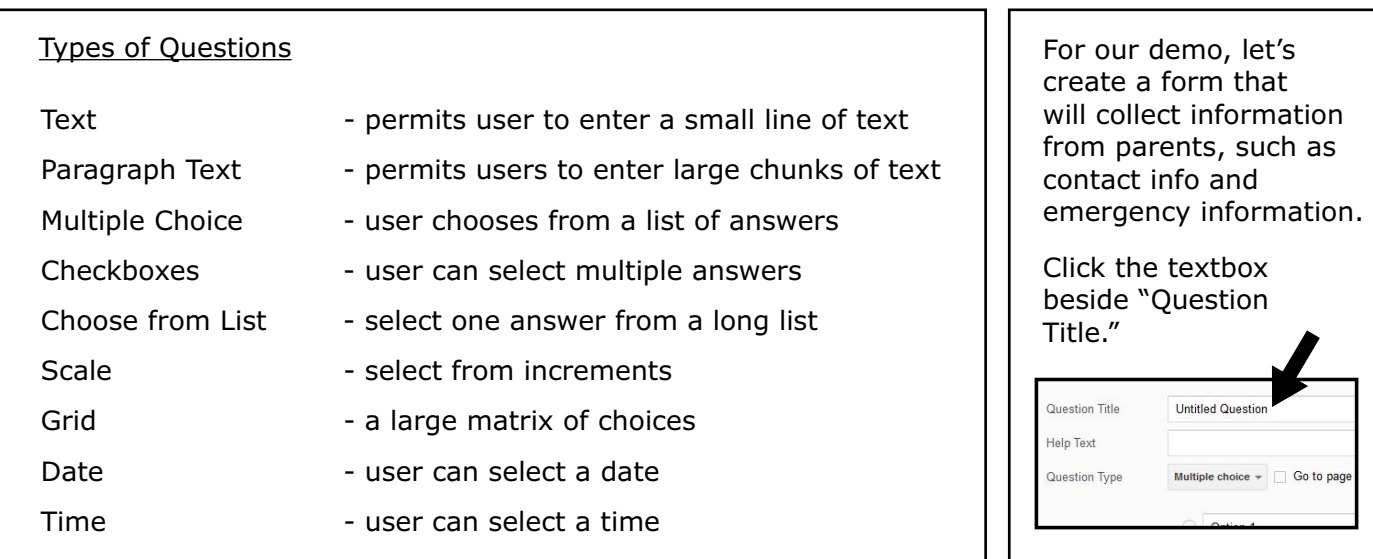

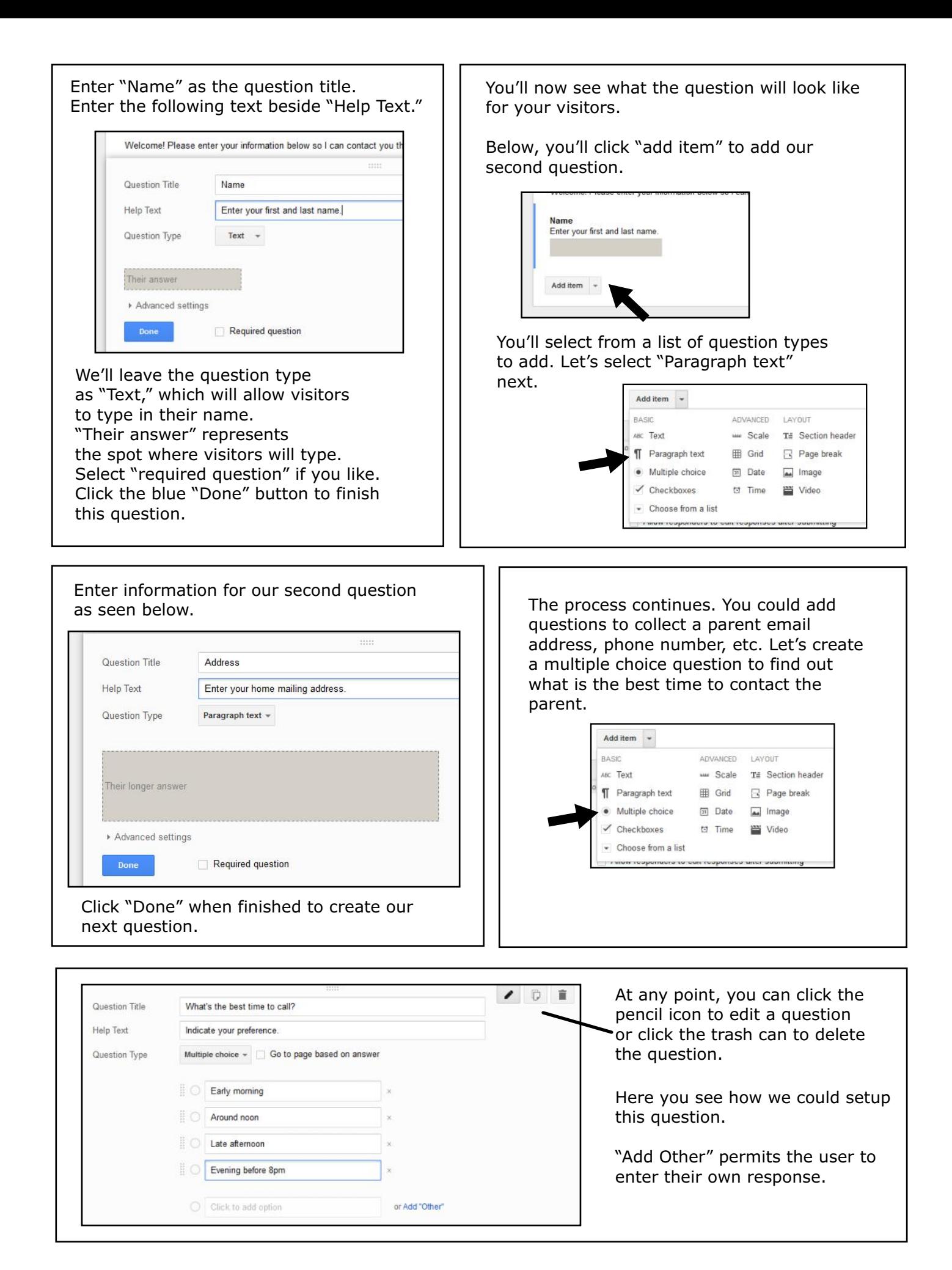

You can make your form have as many questions as you like, mixing in different types of questions. Usually shorter is better than longer.

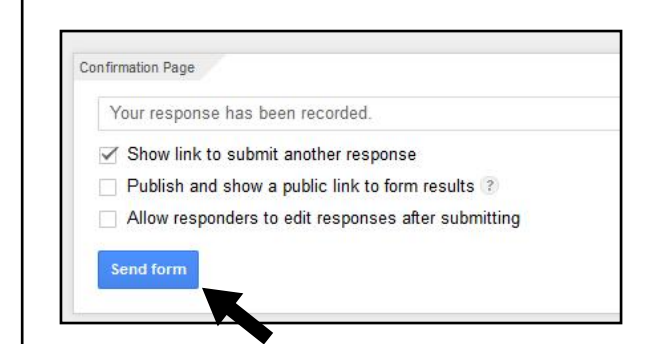

Once you've created all your questions, you'll see some final options about what your visitors will see after they click "submit" to send the responses to you.

Make your choices from these options and click "Send Form" to finish.

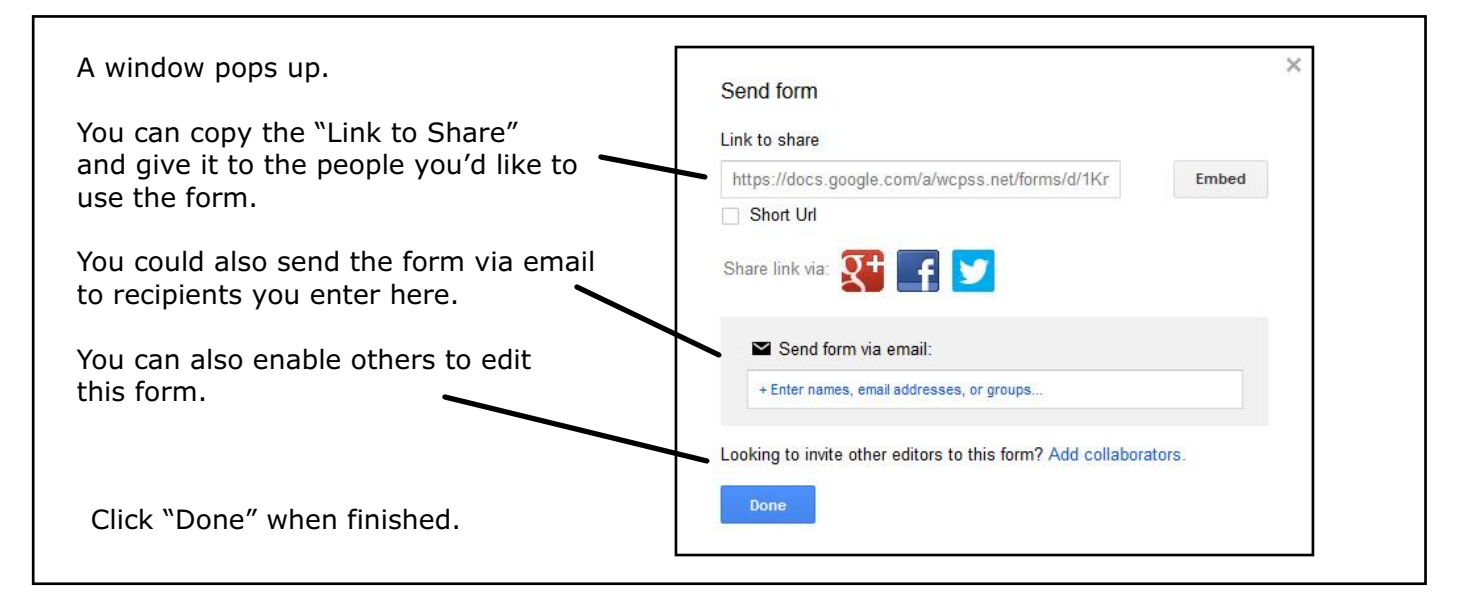

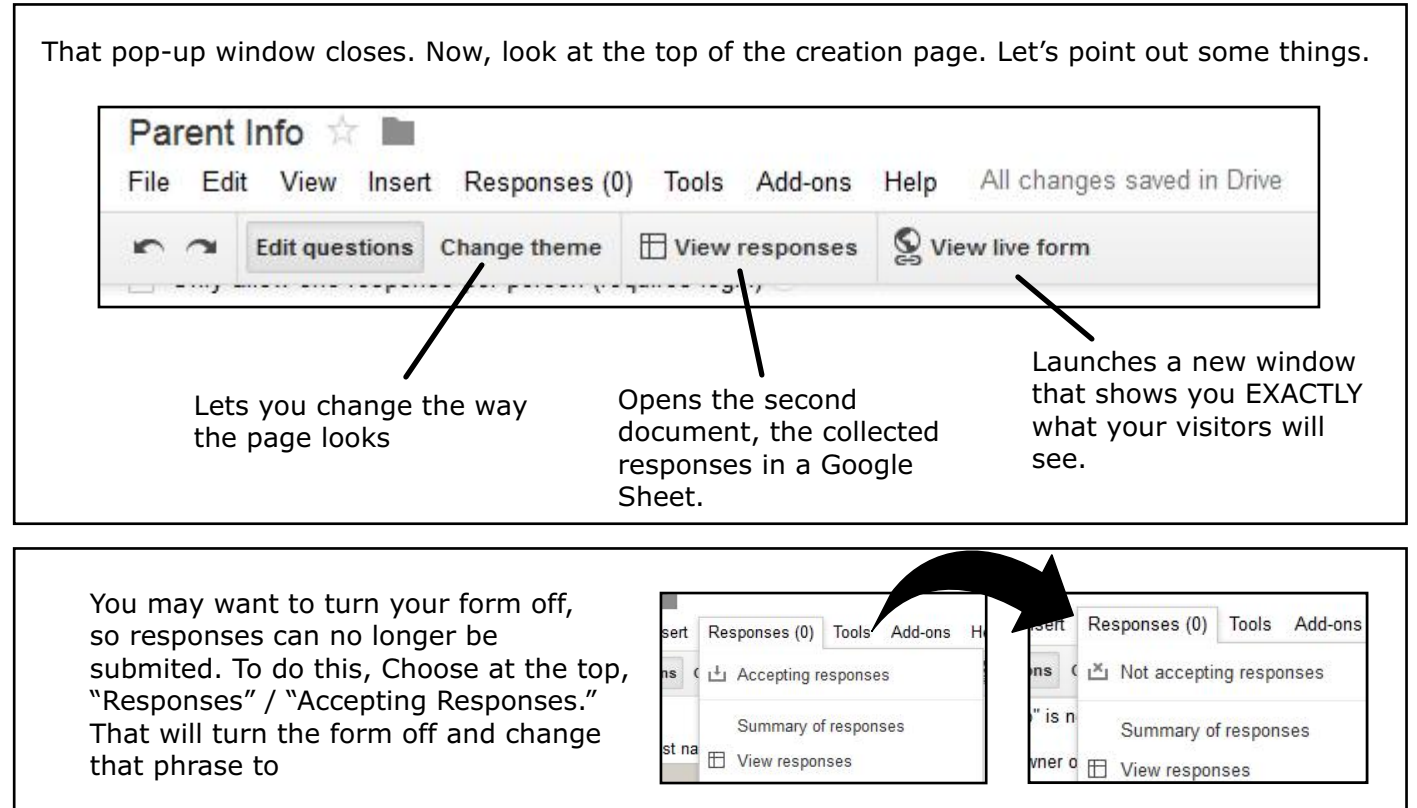

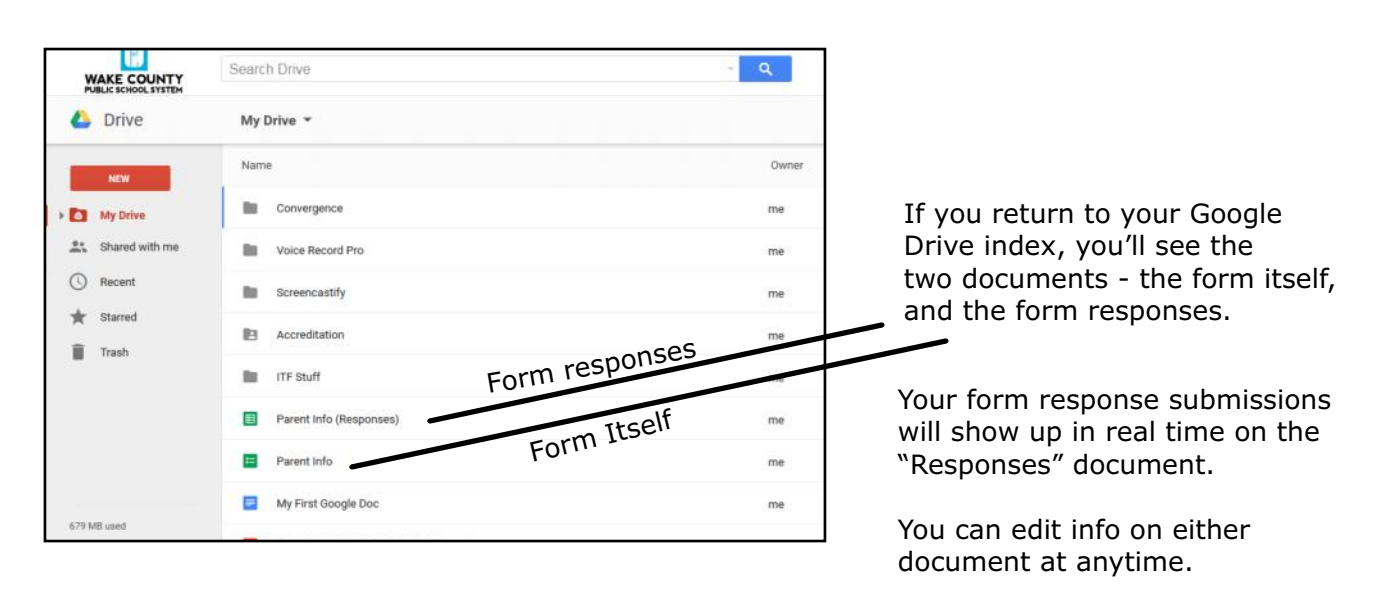

Additional Help, Resources, and Ideas...

Google Forms for Teachers: http://www.educatorstechnology.com/2013/08/google-forms-for-teachers-must-read.html

Time Saving with Google Forms: http://www.edudemic.com/5-great-ways-use-google-forms/

81 Ways Google Forms Can Support Learning: http://edutech4teachers.edublogs.org/2014/03/31/using-google-forms-to-supportlearning/

WCPSS Google Support: http://google.wcpss.net/